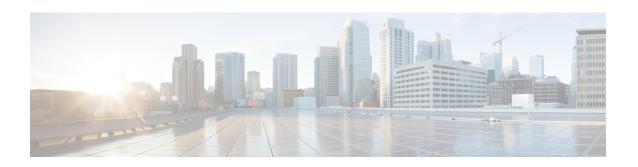

# **Data Collection Manager (DCM) Commands**

This module describes the commands used to set and configure the Data Collection Manager (DCM) and bulkstat commands.

For more information about DCM, see the DCM chapter in the *System Management Configuration Guide* for Cisco ASR 9000 Series Routers.

- add cmd, on page 2
- bulkstat data, on page 3
- context, on page 4
- data-group, on page 5
- discard, on page 6
- enable, on page 7
- bulkstat filter, on page 8
- interval, on page 9
- object, on page 10
- process, on page 11
- bulkstat profile, on page 12
- range, on page 13
- repetition, on page 14
- show bulkstat data-group, on page 15
- show bulkstat profile, on page 17
- show dcm assa, on page 18
- show dcm client, on page 19
- show dcm data-providers, on page 20
- show dcm session, on page 21

# add cmd

To add a show command to a command data set, use the **add cmd** command in command data set mode. To remove a show command from the data set, use the **no** form of this command.

add cmd command-line
no add cmd command-line

# **Syntax Description**

command-lne Specifies show commands for which the output should be collected.

#### **Command Default**

None

#### **Command Modes**

Command bulkstat data set configuration

### **Command History**

| Release       | Modification                 |
|---------------|------------------------------|
| Release 5.2.2 | This command was introduced. |

# **Usage Guidelines**

To use this command, you must be in a user group associated with a task group that includes appropriate task IDs. If the user group assignment is preventing you from using a command, contact your AAA administrator for assistance.

### Task ID

| Task<br>ID | Operation      |
|------------|----------------|
| bulkstat   | read,<br>write |

# Example

This example shows how to use the **add cmd** command:

```
RP/0/RSP0/CPU0:router # config
RP/0/RSP0/CPU0:router (config) # bulkstat data show-snmp type command
RP/0/RSP0/CPU0:router (config-bs-ds-cmd) # add cmd show ip interface brief
```

# bulkstat data

To configure a bulkstat data set for command type, use the **bulkstat data** command d in global configuration mode. To remove the data set configuration from command type, use the **no** form of this command.

bulkstat data show-stats type command no bulkstat data show-stats type command

### **Syntax Description**

| show-stats | Name of a data set.               |
|------------|-----------------------------------|
| type       | Specifies the type of a data set. |
| command    | Creates a command data set.       |

#### **Command Default**

None

#### **Command Modes**

Global configuration

# **Command History**

| Release          | Modification                 |
|------------------|------------------------------|
| Release<br>5.2.2 | This command was introduced. |

# **Usage Guidelines**

To use this command, you must be in a user group associated with a task group that includes appropriate task IDs. If the user group assignment is preventing you from using a command, contact your AAA administrator for assistance.

#### Task ID

| Task<br>ID | Operation      |
|------------|----------------|
| bulkstat   | read,<br>write |

### **Example**

This example shows how to run the **bulkstat data** command:

```
RP/0/RSP0/CPU0:router # config
RP/0/RSP0/CPU0:router (config) # bulkstat data show-snmp type command
```

# context

To configure context for a data group, use the **context** command under bulkstat data group configuration mode. To remove the context for a data group, use the **no** form of this command.

context name
no context name

| •  | -      | _      |         |      |
|----|--------|--------|---------|------|
| V1 | /ntav  | c Desc | ۲IN     | tini |
| v  | /IIIU/ | LDUSI  | , I I I | uvi  |

name Context name to collect data.

#### **Command Default**

None

#### **Command Modes**

Bulkstat data group configuration

# **Command History**

| Release       | Modification                 |
|---------------|------------------------------|
| Release 5.2.2 | This command was introduced. |

# **Usage Guidelines**

To use this command, you must be in a user group associated with a task group that includes appropriate task IDs. If the user group assignment is preventing you from using a command, contact your AAA administrator for assistance.

### Task ID

| Task<br>ID | Operation      |
|------------|----------------|
| bulkstat   | read,<br>write |

# Example

RP/0/RSP0/CPU0:router (config-bs-dg) # context cont1

# data-group

To add a data group to a data profile, use the **data-group** command in bulkstat profile configuration mode. To remove a data group from a profile, use the no form of this command.

data-group name no data-group name

### **Syntax Description**

ame Data group name. The data group should already be configured before being used to add a data group to a profile.

# **Command Default**

None

#### **Command Modes**

Bulkstat profile configuration

# **Command History**

| Release       | Modification                 |
|---------------|------------------------------|
| Release 5.2.2 | This command was introduced. |

#### **Usage Guidelines**

To use this command, you must be in a user group associated with a task group that includes appropriate task IDs. If the user group assignment is preventing you from using a command, contact your AAA administrator for assistance.

You can add one or more data groups to a profile, but one data group can be linked to one data profile only.

# Task ID

| Task<br>ID | Operation      |
|------------|----------------|
| bulkstat   | read,<br>write |

#### **Example**

This example shows how to use the **data-group** command:

```
RP/0/RSP0/CPU0:router # config
RP/0/RSP0/CPU0:router (config) # bulkstat profile p1
RP/0/RSP0/CPU0:router (config-bs-profile) # data-group data1
```

# discard

To discard the raw data for a data group, use the **discard** command under data group configuration mode. To reset back to default, use the **no** form of this command.

# discard no discard

# **Syntax Description**

This command has no keywords or arguments.

#### **Command Default**

None

#### **Command Modes**

Bulkstat data group configuration

### **Command History**

| Release       | Modification                 |
|---------------|------------------------------|
| Release 5.2.2 | This command was introduced. |

### **Usage Guidelines**

To use this command, you must be in a user group associated with a task group that includes appropriate task IDs. If the user group assignment is preventing you from using a command, contact your AAA administrator for assistance.

### Task ID

| Task<br>ID | Operation      |
|------------|----------------|
| bulkstat   | read,<br>write |

# **Example**

This example shows how to use the **discard** command:

```
RP/0/RSP0/CPU0:router (config) # bulkstat data-group d1
RP/0/RSP0/CPU0:router (config-bs-dg) # discard
```

# enable

To enable a profile for collection and transfer, use the **enable** command in bulkstat profile configuration mode. To disable the profile, use the **no** form of this command.

enable force
no enable force

# **Syntax Description**

force

Disables the profile collection. The polling operation for all data groups are stopped. All state full data information--collection options, process, threshold and collected non-transferred data are purged. All retained files are deleted and transfer operation stopped. If the profile is transferring a file, then it is deleted after the transfer.

#### **Command Default**

None

#### **Command Modes**

Bulkstat profile configuration

#### **Command History**

| Release       | Modification                 |
|---------------|------------------------------|
| Release 5.2.2 | This command was introduced. |

#### **Usage Guidelines**

To use this command, you must be in a user group associated with a task group that includes appropriate task IDs. If the user group assignment is preventing you from using a command, contact your AAA administrator for assistance.

If the **enable** command is used multiple times, one after the other, the last one in the sequence is considered final.

#### Task ID

| Task<br>ID | Operation      |
|------------|----------------|
| bulkstat   | read,<br>write |

# **Example**

This example shows how to use the **enable** command:

```
RP/0/RSP0/CPU0:router (config) # bulkstat profile p1
RP/0/RSP0/CPU0:router (config-bs-profile) # enable
```

# **bulkstat filter**

To configure a bulk-statistics filter set, use the **bulkstat filter** command in global configuration mode. To remove the filter set configuration, use the **no** form of this command.

**bulkstat filter** *filter-set-name* **no bulkstat filter** *filter-set-name* 

| •          |        | -    | -   |      |
|------------|--------|------|-----|------|
| <b>~</b> 1 | /ntov  | Desc | rın | tion |
| 3          | viitan | DCOC | III | UUI  |

filter-set-name Name of the bulkstat filter set.

#### **Command Default**

None

#### **Command Modes**

Global configuration

# **Command History**

| Release       | Modification                   |
|---------------|--------------------------------|
| Release 5.2.2 | This command was introduction. |

# **Usage Guidelines**

To use this command, you must be in a user group associated with a task group that includes appropriate task IDs. If the user group assignment is preventing you from using a command, contact your AAA administrator for assistance.

### Task ID

| Task<br>ID | Operation      |
|------------|----------------|
| bulkstat   | read,<br>write |

### **Example**

This example shows how to use the **bulkstat filter** command:

```
RP/0/RSP0/CPU0:router # config
RP/0/RSP0/CPU0:router (config) # bulkstat filter vlan1
```

# interval

To configure interval parameters for a data group, use the **interval** command in bulkstat data group configuration mode. To reset the interval parameters for a data group to the default value, use the **no** form of this command.

interval transfer {process | raw} seconds no interval transfer {process | raw} seconds

## **Syntax Description**

| process | Process files.     |
|---------|--------------------|
| raw     | Raw files.         |
| seconds | Period in seconds. |

#### **Command Default**

None

#### **Command Modes**

Bulkstat datagroup confihuration

# **Command History**

| Release       | Modification                 |
|---------------|------------------------------|
| Release 5.2.2 | This command was introduced. |

# **Usage Guidelines**

To use this command, you must be in a user group associated with a task group that includes appropriate task IDs. If the user group assignment is preventing you from using a command, contact your AAA administrator for assistance.

# Task ID

| Task<br>ID | Operation      |
|------------|----------------|
| bulkstat   | read,<br>write |

#### **Example**

This example shows how to use the **interval** command:

RP/0/RSP0/CPU0:router (config-bs-profile) # interval tranfer process 1000

# object

To add an object to an Simple Network Management Protocol (SNMP) data set, use the **object** command in bulkstat snmp data set configuration mode. To remove an object from a data set, use the **no** form of this command.

object {oid | word } alias alias-name noobject {oid | word } alias alias-name

#### **Syntax Description**

| oid              | Object identifier (in dotted decimal notation).                                                                                                    |
|------------------|----------------------------------------------------------------------------------------------------|
| word             | Object descriptor.                                                                                                    |
| alias alias-name | Name that is associated with an object. If the SNMP agent only can understand the dotted notation OID, you can specify an alias name. This name is used to represent the object in the file containing the collected data. |

#### **Command Default**

None

#### **Command Modes**

Bulkstat snmp data set configuration

# **Command History**

| Release       | Modification                 |
|---------------|------------------------------|
| Release 5.2.2 | This command was introduced. |

#### **Usage Guidelines**

To use this command, you must be in a user group associated with a task group that includes appropriate task IDs. If the user group assignment is preventing you from using a command, contact your AAA administrator for assistance.

## Task ID

| Task<br>ID | Operation      |
|------------|----------------|
| bulkstat   | read,<br>write |

#### **Example**

This example shows how to use the **object** command:

```
RP/0/RSP0/CPU0:router # config
RP/0/RSP0/CPU0:router (config) # bulkstat data interface-stats type snmp
RP/0/RSP0/CPU0:router (config-bs-ds-snmp) # object 1.3.6.1.2.1.2.2.1.10
```

# process

To configure process related parameters for a data group, use the **process** command in bulkstat data group configuration mode. To remove process related parameters from a data group, use the **no** form of this command.

## process no process

# **Syntax Description**

This command has no keywords or arguments.

#### **Command Default**

None

#### **Command Modes**

Bulkstat data-group configuration

# **Command History**

| Release          | Modification                 |
|------------------|------------------------------|
| Release<br>5.2.2 | This command was introduced. |

### **Usage Guidelines**

To use this command, you must be in a user group associated with a task group that includes appropriate task IDs. If the user group assignment is preventing you from using a command, contact your AAA administrator for assistance.

#### Task ID

| Task<br>ID | Operation      |
|------------|----------------|
| bulkstat   | read,<br>write |

### **Example**

This example shows how to use the **process** command:

```
RP/0/RSP0/CPU0:router (config) bulkstat data-group d1
RP/0/RSP0/CPU0:router (config-bs-dg) # process
```

# bulkstat profile

To configure a bulkstat profile, use the **bulkstat profile** command in global configuration mode. To remove the bulkstat profile configuration, use the **no** form of this command.

**bulkstat profile** *profile-name* **no bulkstat profile** *profile-name* 

| •  |       | _    |    |      |   |
|----|-------|------|----|------|---|
| 81 | ntax  | Heer | ru | ntın | ı |
| •  | HILUA | 2000 |    | ,,,, | ш |

profile-name Name of a bulkstat profile.

#### **Command Default**

None

#### **Command Modes**

Global configuration

# **Command History**

| Release       | Modification                 |
|---------------|------------------------------|
| Release 5.2.2 | This command was introduced. |

# **Usage Guidelines**

To use this command, you must be in a user group associated with a task group that includes appropriate task IDs. If the user group assignment is preventing you from using a command, contact your AAA administrator for assistance.

### Task ID

| Task<br>ID | Operation      |
|------------|----------------|
| bulkstat   | read,<br>write |

### **Example**

This example shows how to use the **bulkstat profile** command:

```
RP/0/RSP0/CPU0:router # config
RP/0/RSP0/CPU0:router (config) # bulkstat profile bulk1
```

# range

To configure a range instance use the **range** command under bulkstat snmp instance configuration mode. To remove the range instance from instance-set configuration, use the **no** form of this command.

range start id end id no range start id end id

# **Syntax Description**

| start id | Range Start Instance identifier in OID format. |
|----------|------------------------------------------------|
| end id   | Range End Instance identifier in OID format.   |

#### **Command Default**

None

#### **Command Modes**

Bulkstat snmp instance configuration

### **Command History**

| Release       | Modification                 |
|---------------|------------------------------|
| Release 5.2.2 | This command was introduced. |

# **Usage Guidelines**

To use this command, you must be in a user group associated with a task group that includes appropriate task IDs. If the user group assignment is preventing you from using a command, contact your AAA administrator for assistance.

Multiple range(s) can be configured in the same instance set. Overlapping of instances is allowed. System will not check for overlapping instance configuration.

# Task ID

| Task<br>ID | Operation      |
|------------|----------------|
| bulkstat   | read,<br>write |

#### **Example**

This example shows how to use the **range** command:

```
RP/0/RSP0/CPU0:router # config
RP/0/RSP0/CPU0:router (config) # bulkstat instance in-name type snmp
RP/0/RSP0/CPU0:router (config-bs-is-snmp) # range start 1 end 10
```

# repetition

To configure a repetition instance, use the **repetition** command under bulkstat snmp instance configuration mode. To remove the repetition instance from instance set configuration, use the **no** form of this command.

repetition oid name max value no repetition oid name max value

# **Syntax Description**

| oid name  | Object Identifier or descriptor.                               |
|-----------|----------------------------------------------------------------|
| max value | Number of maximum possible repetitions. Range is 1-2147483647. |

#### **Command Default**

None

#### **Command Modes**

Bulkstat snmp instance configuration

### **Command History**

| Release          | Modification                 |
|------------------|------------------------------|
| Release<br>5.2.2 | This command was introduced. |

# **Usage Guidelines**

To use this command, you must be in a user group associated with a task group that includes appropriate task IDs. If the user group assignment is preventing you from using a command, contact your AAA administrator for assistance.

You can configure multiple repetitions in the same instance set, however, you must avoid overlapping of instances.

## Task ID

| Task<br>ID | Operation      |
|------------|----------------|
| bulkstat   | read,<br>write |

#### **Example**

This example shows how to run the **repetition** command:

```
RP/0/RSP0/CPU0:router # config
RP/0/RSP0/CPU0:router (config) # bulkstat instance in-name type snmp
RP/0/RSP0/CPU0:router (config-bs-is-snmp) # repetition oid 1.1 max 100
```

# show bulkstat data-group

To display the details of the bulkstat data-group, use the **show bulkstat data-group** command in EXEC mode.

show bulkstat data-group [ word data-group name process] [distribution | object | percentile | summary ]

# **Syntax Description**

| word         | Displays details for the data-group name. |
|--------------|-------------------------------------------|
| process      | Displays processing data.                 |
| distribution | Displays distribution data.               |
| object       | Displays object-processed data.           |
| percentile   | Displays percentile data.                 |
| summary      | Displays summary data .                   |

#### **Command Default**

None

### **Command Modes**

**EXEC** 

## **Command History**

| Release       | Modification                 |
|---------------|------------------------------|
| Release 5.2.2 | This command was introduced. |

# **Usage Guidelines**

To use this command, you must be in a user group associated with a task group that includes appropriate task IDs. If the user group assignment is preventing you from using a command, contact your AAA administrator for assistance.

## Task ID

| Task<br>ID | Operation |
|------------|-----------|
| bulkstat   | read      |

#### **Example**

This example shows how to use the **show bulkstat data-group** command:

RP/0/RSP0/CPU0:router # show bulkstat data-group
Data-group Name : dg

Oper state : Active
Repetitions left : Polling Interval : 10 (secs)
Discard Raw Data : No
Collect type : snmp
Data set name : ds
Instance set name : is

DCM Config Result : /local/snmp/1 DCM Subscription ID: 1

# show bulkstat profile

To display the details of the bulkstat profile, use the **show bulkstat profile** command in the EXEC mode.

**show bulkstat profile** [ **file** *file-name* | **name** *profile-name* ]

#### **Syntax Description**

| file file-name   | Bulkstat profile-file details. |
|------------------|--------------------------------|
| nameprofile-name | Bulkstat profile details.      |

#### **Command Default**

None

#### **Command Modes**

**EXEC** 

#### **Command History**

| Release       | Modification                 |
|---------------|------------------------------|
| Release 5.2.2 | This command was introduced. |

### **Usage Guidelines**

To use this command, you must be in a user group associated with a task group that includes appropriate task IDs. If the user group assignment is preventing you from using a command, contact your AAA administrator for assistance.

#### Task ID

| Task<br>ID | Operation |
|------------|-----------|
| bulkstat   | read      |

# **Example**

This example show how to use the **show bulkstat profile**command:

This example show how to use the **show bulkstat profile** command with the **file** keyword:

```
RP/0/RSP0/CPU0:router # show bulkstat profile file
Profile Name : pf
Curr file size : 3010(bytes)
Time left for raw data transfer : 22(secs)
```

# show dcm assa

To display the Active Session Slot Array (ASSA) details for DCM, use the **show dcm assa** command in EXEC mode.

#### show dcm assa

### **Syntax Description**

This command has no keywords or arguments.

# **Command Default**

None

### **Command Modes**

**EXEC** 

### **Command History**

| Release       | Modification                 |
|---------------|------------------------------|
| Release 5.2.2 | This command was introduced. |

# **Usage Guidelines**

To use this command, you must be in a user group associated with a task group that includes appropriate task IDs. If the user group assignment is preventing you from using a command, contact your AAA administrator for assistance.

#### Task ID

| Task<br>ID | Operation |
|------------|-----------|
| dcm        | read      |

### **Example**

This example show the output for the **show dcm assa** command:

| RP/0/RSP0/CPU0: | router # show dcm assa |
|-----------------|------------------------|
| slot            | state                  |
|                 |                        |
| 0               | DCM_ASSA_FREE          |
| 1               | DCM_ASSA_FREE          |
| 2               | DCM_ASSA_FREE          |
| 3               | DCM_ASSA_FREE          |
| 4               | DCM_ASSA_FREE          |
| 5               | DCM_ASSA_FREE          |
| 6               | DCM_ASSA_FREE          |
| 7               | DCM ASSA FREE          |
| 8               | DCM ASSA FREE          |
| 9               | DCM ASSA FREE          |
| 10              | DCM ASSA FREE          |

# show dcm client

To get the details of the Data Collection Manager (DCM) client(s), use the **show dcm client** command in the EXEC mode.

show dcm client [ id | name] subscription id value

### **Syntax Description**

| id                   | Client id.       |
|----------------------|------------------|
| name                 | Client name.     |
| subscription idvalue | Subscription id. |

#### **Command Default**

None

#### **Command Modes**

**EXEC** 

### **Command History**

| Release          | Modification            |
|------------------|-------------------------|
| Release<br>5.2.2 | This command was added. |

# **Usage Guidelines**

To use this command, you must be in a user group associated with a task group that includes appropriate task IDs. If the user group assignment is preventing you from using a command, contact your AAA administrator for assistance.

# Task ID

| Task<br>ID | Operation |
|------------|-----------|
| dcm        | read      |

#### **Example**

This example shows the output for the **show dcm client** commands:

# show dcm data-providers

To display the data-providers for DCM, use the **show dcm data-providers** command in EXEC mode.

#### show dcm data-providers

#### **Syntax Description**

This command has no keywords or arguments.

#### **Command Default**

Jone

#### **Command Modes**

**EXEC** 

## **Command History**

| Release          | Modification                 |
|------------------|------------------------------|
| Release<br>5.2.2 | This command was introduced. |

### **Usage Guidelines**

To use this command, you must be in a user group associated with a task group that includes appropriate task IDs. If the user group assignment is preventing you from using a command, contact your AAA administrator for assistance.

#### Task ID

| Task<br>ID | Operation |
|------------|-----------|
| dcm        | read      |

#### **Example**

This example shows the output for the **show dcm data-providers** command:

```
RP/0/RSP0/CPU0:router # show dcm data-providers
data-provider name data provider id
                              1
                              3
snmp
expression
Router#show bulkstat profile
Profile Name : pf
Admin Status : Enabled
Enable Reason : Config
Oper Status : Active
Data-group's in profile:
                              Oper State
                                           Repetitions Left
dg
                              Active
```

# show dcm session

To display the active sessions for DCM, use the **show dcm session** command in EXEC mode.

#### show dcm session

### **Syntax Description**

This command has no keywords or arguments.

#### **Command Default**

Vone

### **Command Modes**

**EXEC** 

## **Command History**

| Release          | Modification                 |
|------------------|------------------------------|
| Release<br>5.2.2 | This command was introduced. |

### **Usage Guidelines**

To use this command, you must be in a user group associated with a task group that includes appropriate task IDs. If the user group assignment is preventing you from using a command, contact your AAA administrator for assistance.

### Task ID

| Task<br>ID | Operation      |
|------------|----------------|
| dem        | read,<br>write |

### **Example**

This example shows the display output of the **show dcm session** command:

RP/0/RSP0/CPU0:router # show dcm session

show dcm session